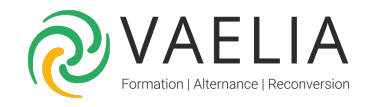

# Formation Adobe Acrobat Pro DC - Créer et modifier un fichier PDF

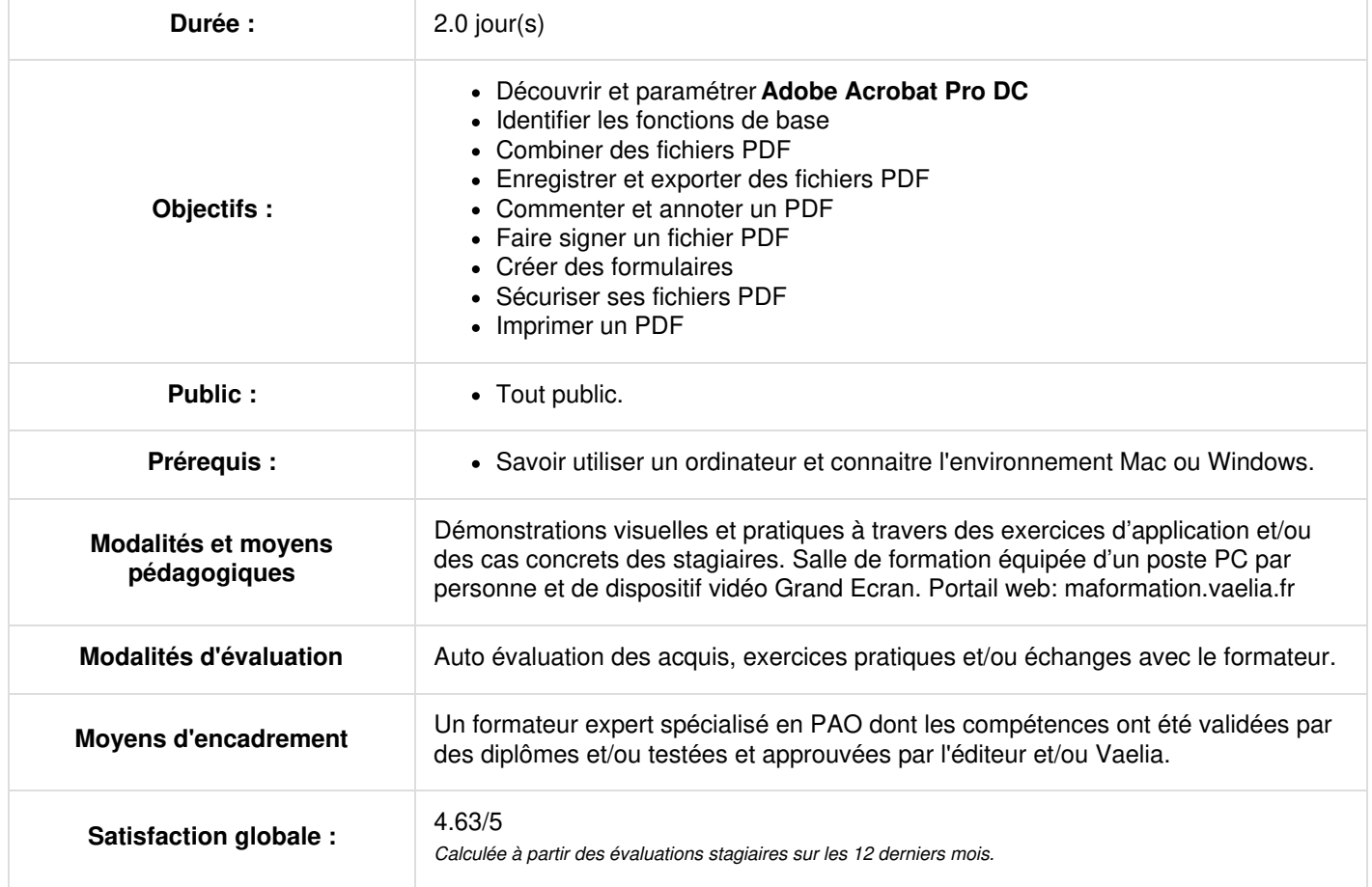

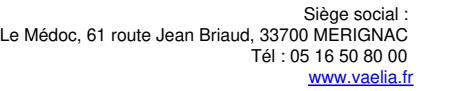

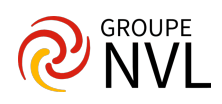

# **Jour 1**

## **Découvrir et paramétrer Acrobat DC**

- Configurer les préférences de l'application et du document.
- Naviguer dans des pages PDF.
- Régler l'affichage de documents PDF.

## **Identifier les fonctions de base**

- Créer un fichier PDF.
- Modifier du texte dans un fichier PDF.
- Modifier des images dans des fichiers PDF.

## **Combiner des fichiers PDF**

- Combiner de fichiers en un seul fichier PDF.
- Supprimer et renuméroter des pages au format PDF.
- Manipuler des pages dans Acrobat.
- Recadrer des pages.
- Ajouter des en-têtes et des pieds de page aux fichiers PDF.
- Créer des porte-documents PDF.

## **Enregistrer et exporter des fichiers PDF**

- Enregistrement des fichiers PDF.
- Utiliser les options de format de fichier pour l'exportation de fichiers PDF.
- Exporter un fichier PDF au format Word
- Exporter un fichier PDF au format Excel
- Exporter un fichier PDF en fichier image, tiff, jpeg, etc
- Exporter toutes les images d'un fichier PDF individuellement

# **Jour 2**

### **Commenter et annoter un PDF**

- Découvrir les outils de commentaire et d'annotation :
- Les annotations de dessin
- Les différents tampons

## **Faire signer un fichier PDF**

- Utiliser Adobe Sign et faire signer ses PDF
- Signer soi-même ses PDF avec la fonction « Remplir et Signer »
- Gérer les certificats afin de sécuriser les signatures

## **Créer des formulaires**

- Identifier les différents champs de formulaire
- Ajouter des signatures dans le formulaire
- Générer des champs calculables
- Insérer des boutons déclenchant une action
- Gérer des champs de dates
- Partager et faire remplir le formulaire par plusieurs destinataires
- Collecter les données en provenance des destinataires

#### **Sécuriser ses fichiers PDF**

- Configurer la protection renforcée des fichiers PDF.
- Créer des avertissements de sécurité à l'ouverture d'un fichier PDF.
- Protéger ses PDF par mot de passe.
- Limiter certaines fonctions par mot de passe.

#### **Imprimer un PDF**

- Imprimer un document PDF en couleur.
- Paramétrer l'impression de fichiers PDF.

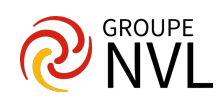